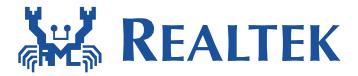

# Secure Socket Layer (SSL) for Micro-Controller over Wireless LAN

This document illustrates how to secure network link by using SSL. The examples setup the SSL connection with various servers and clients, and transmit/receive data securely via crypto processing.

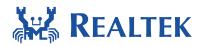

#### **Document Number: AN0012**

#### **Table of Contents**

| Ta |      | Contents                                   |          |
|----|------|--------------------------------------------|----------|
| 1  | Intr | oduction                                   | 3        |
| 2  |      | tching of PolarSSL 1.3.8 and MbedTLS 2.4.0 |          |
|    |      | Activate PolarSSL 1.3.8                    |          |
|    | 2.1  | 7.001Vate 1 01a1 332 1.3.0                 |          |
|    | 2.2  | Activate MbedTLS 2.4.0                     | 4        |
| 2  | CCI  |                                            | _        |
| 3  |      | Client Configuration                       |          |
| 4  | SSL  | Server Configuration                       | 6        |
| 5  | HT7  | IP Server Configuration                    | 7        |
|    | 5.1  | Configuration of SoftAP Mode               |          |
|    |      | -                                          |          |
|    | 5.2  | Configuration of Web Server                | 7        |
| 6  | нт?  | FP Download Configuration                  | ç        |
| 7  |      | _                                          |          |
| /  |      | Configuration                              |          |
|    | 7.1  | Configuration for All Cipher Suites        | <u>c</u> |
|    | 7.2  | Configuration for RSA-AES-SHA Cipher Suite | 10       |
|    | ,    | Comparation for Non ALD Stin Cipiler Suite |          |
| Q  | N/α  | mory Configuration                         | 10       |

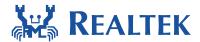

#### 1 Introduction

This document illustrates how to secure network link by using SSL and HTTP. PolarSSL 1.3.8 and MbedTLS 2.4.0 are used to support SSL connection, SSL related models in Ameba SDK are listed below.

- SSL client
- SSL server example
- SSL download example
- HTTPC example
- HTTPD example
- MQTT example
- Google Nest example
- Amazon AWS IOT example
- EAP example
- WebSocket client example
- High load memory use example
- ATCMD v02 TCP/IP command

Following sections explain how to switch between PolarSSL 1.3.8 and MbedTLS 2.4.0 and all the provided SSL configuration files which can be used with these SSL and HTTP examples.

## 2 Switching of PolarSSL 1.3.8 and MbedTLS 2.4.0

Ameba SDK supports PolarSSL 1.3.8 and MbedTLS 2.4.0, PolarSSL 1.3.8 is the default one. Users can switch between the two versions based on the development need. The header file paths of both PolarSSL 1.3.8 and MbedTLS 2.4.0 have already been included in the project, but still need to implement some configuration to activate the corresponding library. In order to reduce the SSL handshake time, the bignum.c file is moved from SDRAM to SRAM.

#### 2.1 Activate PolarSSL 1.3.8

To activate PolarSSL 1.3.8, the definition of CONFIG\_USE\_POLARSSL in platform\_opts.h must be modified as following.

```
/* platform_opts.h */
#define CONFIG_USE_POLARSSL 1
#define CONFIG_USE_MBEDTLS 0
```

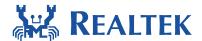

\_\_\_\_\_

#### 2.1.1 IAR environment

Include the bignum.c file of PolarSSL 1.3.8 into the project, and exclude the bignum.c file of MbedTLS 2.4.0.

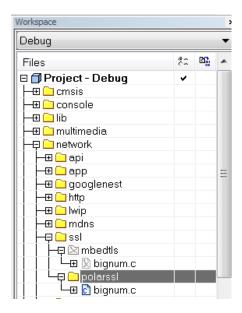

Include the library files of PolarSSL 1.3.8 into the project, and exclude the library files of MbedTLS 2.4.0.

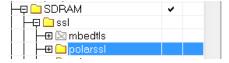

#### 2.2 Activate MbedTLS 2.4.0

To activate MbedTLS 2.4.0, the definition of CONFIG\_USE\_ MBEDTLS in platform\_opts.h must be modified as following.

```
/* platform_opts.h */
#define CONFIG_USE_POLARSSL 0
#define CONFIG_USE_MBEDTLS 1
```

#### 2.2.1 IAR environment

Include the bignum.c file of MbedTLS 2.4.0 into the project, and exclude the bignum.c file of PolarSSL 1.3.8.

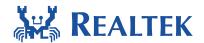

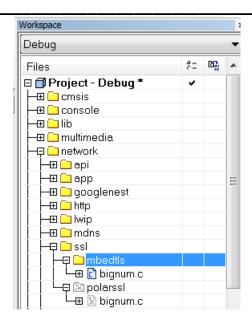

Include the library files of MbedTLS 2.4.0 into the project, and exclude the library files of PolarSSL 1.3.8.

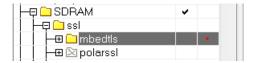

## **3 SSL Client Configuration**

A SSL client sample is already implemented in ssl\_client.c to demonstrate the SSL connection. The SSL client can be executed by interactive mode command. To support this SSL client AT command, the definition of CONFIG\_SSL\_CLIENT in platform\_opts.h must be modified as following.

```
/* platform_opts.h */
#define CONFIG_SSL_CLIENT 1
```

If need to verify the certificate of the server or the client, the ssl\_client\_ext.c must be included, so the definition of SSL\_CLIENT\_EXT in ssl\_client.c must be modified as following.

```
/* ssl_client.c */
#define SSL_CLIENT_EXT 1
```

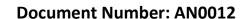

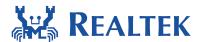

If need to verify the server certificate, the definition of SSL\_VERIFY\_SERVER in ssl\_client\_ext.c must be modified as following.

```
/* ssl_client_ext.c */
#define SSL_VERIFY_SERVER 1
```

If need to verify the client certificate, the definition of SSL\_VERIFY\_CLIENT in ssl\_client\_ext.c must be modified as following.

```
/* ssl_client_ext.c */
#define SSL_VERIFY_CLIENT 1
```

By specifying an IP address in ATWL command, the SSL client will start to connect the SSL server related this address via HTTPS on port 443. The following is the information of ATWL command.

```
#ATWL
[ATWL]: _AT_WLAN_SSL_CLIENT_
ATWL=SSL_SERUER_HOST
```

A quicker start to evaluate SSL connection is to use the exiting AT command. The following is the information of example ATWL command.

```
#ATWL=wiki.mozillar.org
[ATWL]: _AT_WLAN_SSL_CLIENT_
```

### **4 SSL Server Configuration**

A SSL server sample is already implemented in the SSL server example to demonstrate the SSL connection.

Modify SERVER\_PORT and response content in example\_ssl\_server.c based on your SSL server.

```
/* example_ssl_server.c */
#define SERVER_PORT 443
```

To support this SSL server example, the definitions of POLARSSL\_CERTS\_C and POLARSSL\_SSL\_SRV\_C or MBEDTLS\_CERTS\_C and MBEDTLS\_SSL\_SRV\_C in config\_rsa.h must be modified as following.

```
For PolarSSL /*..\ polarssl\config_rsa. h */
```

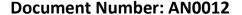

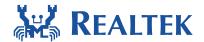

#define POLARSSL\_CERTS\_C
#define POLARSSL\_SSL\_SRV\_C
For MbedTLS
/\* ..\mbedtls\config\_rsa. h \*/
#define MBEDTLS\_CERTS\_C
#define MBEDTLS\_SSL\_SRV\_C

The definition of CONFIG\_EXAMPLE\_SSL\_SERVER in platform\_opts.h must be modified as following.

```
/* platform_opts. h */
#define CONFIG_EXAMPLE_SSL_SERVER 1
```

### **5 HTTP Server Configuration**

A HTTP server sample is already implemented in webserver.c located in component\common\utilities to demonstrate the http connection. The details of web server configuration refer to UM0014.

#### 5.1 Configuration of SoftAP Mode

The following ATCMDs are used to configure SoftAP mode. The details of ATCMD refer to AN0025.

```
# ATW3 = ssid
# ATW4 = password
# ATW5 = channel
# ATWA
```

#### **5.2** Configuration of Web Server

Firstly, set CONFIG\_WEBSERVER to 1 to enable web server in **platform\_opts.h**. Secondly, enter ATCMD "ATWE" to start webserver.

If CONFIG\_READ\_FLASH defined in atcmd\_wifi.c is set to 1, AP settings from "ATWA" will be saved to FLASH DATA\_SECTOR. And if CONFIG\_READ\_FLASH defined in webserver.c is set to 1, AP settings from webserver will be saved to Flash DATA\_SECTOR. After power off/on or reset, enter command "ATWE", SoftAP will be started with these settings.

```
/* platform_opts. h */
#define CONFIG_WEBSERVER 1
```

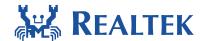

**Document Number: AN0012** 

| /* webserver.c */         |   |  |
|---------------------------|---|--|
| #define CONFIG_READ_FLASH | 1 |  |
| /* atcmd_wifi.c */        |   |  |
| #define CONFIG_READ_FLASH | 1 |  |

ATCMD to start webserver.

#### # ATWE

When the Wi-Fi device of the client PC has already connected to the AP, please open browser and enter http://192.168.1.1/.

There are two security types for the web server, open and WPA2. SSID length should be between 1 to 31 characters and Password length between 8 to 31 characters.

After submitting, page will jump to the Wait Page, and the device AP is going to restart with new settings. The Wait Page is shown below. The AP will restart after about 3~5 seconds.

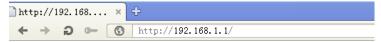

SoftAP is now restarting!

Please wait a moment and reconnect!

## **6 HTTP Download Configuration**

A HTTP download sample is already implemented in http\_download.c located in component\common\example to demonstrate the http download connection.

It is useful when implementing OTA to download firmware from remote site. Replace socket read/write with ssl\_read/ssl\_write can achieve https download.

```
/* platform_opts. h */
#define CONFIG_EXAMPLE_HTTP_DOWNLOAD 1
```

Modify the SERVER\_HOST, SERVER\_PORT and RESOURCE content in example\_http\_download.c based on your SSL server.

```
/* example_http_download.c */
#define SERVER_HOST "192.168.1.50"
#define SERVER_PORT 80
#define RESOURCE "/repository/IOT/Project_Cloud_A.bin"
```

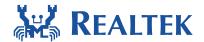

\_\_\_\_\_

## 7 SSL Configuration

Some configuration files are provided to configure PolarSSL and MbedTLS library to support different cipher suites. The following sub-sections explain the SSL configurations for all cipher suites and RSA-AES-SHA cipher suites.

#### 7.1 Configuration for All Cipher Suites

PolarSSL 1.3.8 and MbedTLS 2.4.0 provide several cipher suites for SSL connection. The provided configuration file of config\_all.h enables all the supported cipher suites. To enable config\_all.h configuration for SSL library, the definitions in polarssl/config.h or mbedtls/config.h should be modified as following.

```
/* config.h */
#define CONFIG_SSL_RSA 0
```

The following is the executing of SSL client when configuring SSL to use config\_all.h. In this example, SSL server in 192.168.13.27 is connected by ATWL command. SSL server determines to use TLS-ECDHE-RSA-WITH-AES-256-GCM-SHA384 from all the proposed cipher suites during SSL handshake. SSL client requests to get homepage of web server via SSL connection successfully.

```
#ATWL=192.168.13.27
[ATWL]: _AT_WLAN_SSL_CLIENT_

[MEM] After do cmd, available heap 57928

# . Connecting to tcp/192.168.13.27/443... ok
. Setting up the SSL/TLS structure... ok
. Performing the SSL/TLS handshake... ok
. Use ciphersuite TLS-ECDHE-RSA-WITH-AES-256-GCM-SHA384

> Write to server: 18 bytes written

GET / HTTP/1.0

< Read from server: 269 bytes read
```

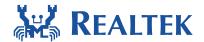

\_\_\_\_\_

#### 7.2 Configuration for RSA-AES-SHA Cipher Suite

To reduce the memory requirement when using SSL library, a configuration file of config\_rsa.h is provided to only enable all the cipher suites of RSA-AES-SHA. Therefore, only cipher suites using RSA-AES-SHA will be proposed in SSL handshake if the config\_rsa.h configuration is adopted. To enable config\_rsa.h configuration for SSL library, the definitions in polarssl/config.h or mbedtls/config.h should be modified as following.

```
/* config.h */
#define CONFIG_SSL_RSA 1
```

The following is the executing of SSL client when configuring SSL to use config\_rsa.h. In this example, SSL server in 192.168.13.27 is connected by ATWL command. SSL server determines to use TLS-RSA-WITH-AES-256-CBC-SHA256 from all the proposed RSA-AES-SHA cipher suites during SSL handshake. SSL client requests to get homepage of web server via SSL connection successfully.

```
#ATWL=192.168.13.27
[ATWL]: _AT_WLAN_SSL_CLIENT_

[MEM] After do cmd, available heap 57928

#
. Connecting to tcp/192.168.13.27/443... ok
. Setting up the SSL/TLS structure... ok
. Performing the SSL/TLS handshake... ok
. Use ciphersuite TLS-RSA-WITH-AES-256-CBC-SHA256

> Write to server: 18 bytes written

GET / HTTP/1.0

< Read from server: 269 bytes read
```

### 8 Memory Configuration

The config\_all.h using default SSL library configuration will require large heap memory for SSL input/output buffer (16384 bytes). To reduce the memory usage, customized configuration is enabled in config\_rsa.h. The definitions of SSL\_MAX\_CONTENT\_LEN for SSL input/output buffer

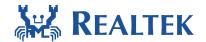

**Document Number: AN0012** 

is modified according to the requirement of RSA cipher suites as following. This value may need to be increased based on the cipher suite determined by server or the size of data transferred from server.

/\* config\_rsa.h \*/
#define SSL\_MAX\_CONTENT\_LEN 4096

Beside of heap usage, task stack size should also be considered when using SSL library. For example, the definition of POLARSSL\_DEBUG\_C or MBEDTLS\_DEBUG\_C enabled in config\_all.h and config\_rsa.h will enable debug functions of SSL library, but it will also require more task stack size. It will increase about 1k bytes of stack size for config\_rsa.h configuration compared with that when disabling POLARSSL\_DEBUG\_C or MBEDTLS\_DEBUG\_C. Therefore, STACKSIZE of SSL client task could be modified based on the SSL configuration.

/\* ssl\_client.c \*/ #define STACKSIZE 1150

/\* config\_all.h, config\_rsa.h \*/
#define POLARSSL\_DEBUG\_C or #define MBEDTLS\_DEBUG\_C